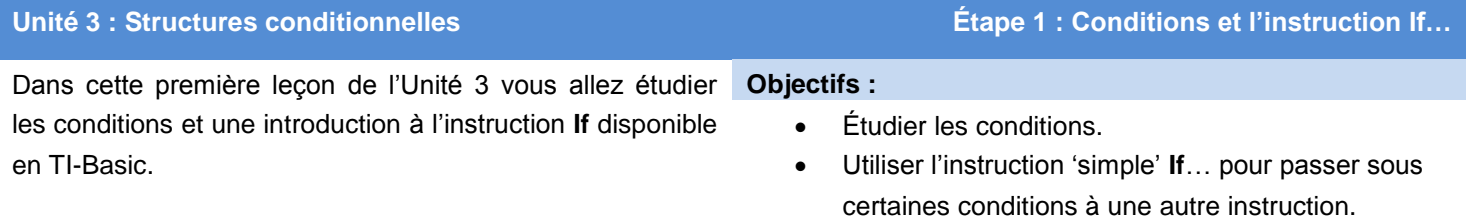

Les structures conditionnelles **If... Then** sont utilisées pour passer à un bloc d'instructions seulement quand une *condition* est vraie ou fausse. Avant de voir l'ensemble des structures conditionnelles **If…Then**, ayons une idée de ce qu'est au juste une condition.

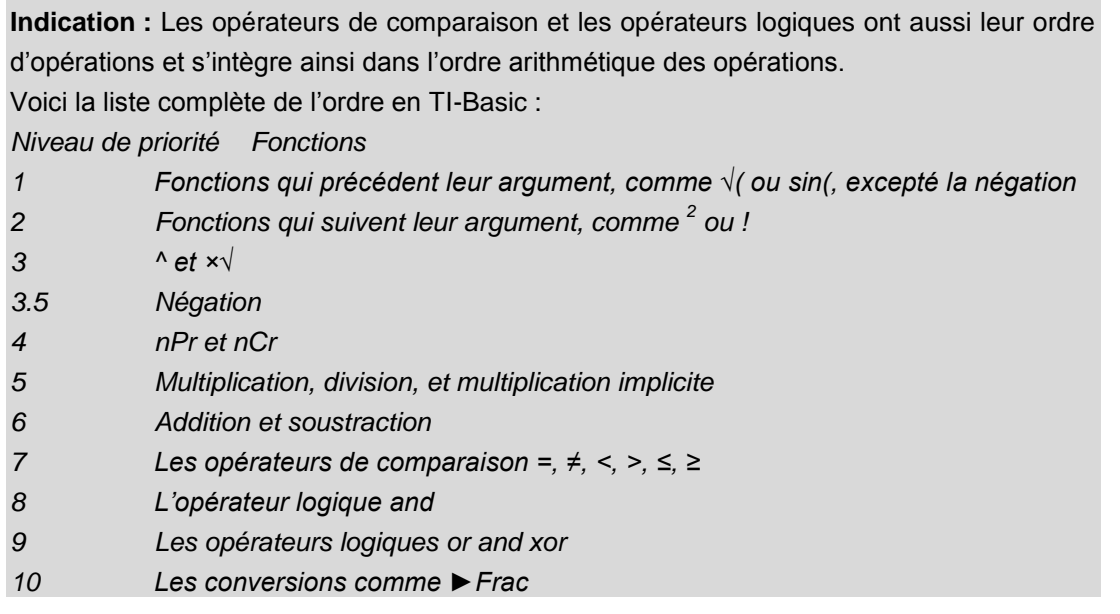

## Conditions et le menu [tests]

Les conditions sont des expressions qui peuvent être évaluées à 'vrai' ou 'faux'. Ces expressions sont soit vraies soit fausses ; elles ne peuvent pas être les deux à la fois ou ni l'un ni l'autre. Les opérateurs de comparaison et les opérateurs logiques se trouvent tous dans les menus de [tests] (2nde] [math]).Le menu TEST contient les **opérateurs de comparaison.** Le menu LOGIQ contient les **opérateurs logiques.** Le signe égal (**=**) est utilisé pour former une condition, pas une affectation.

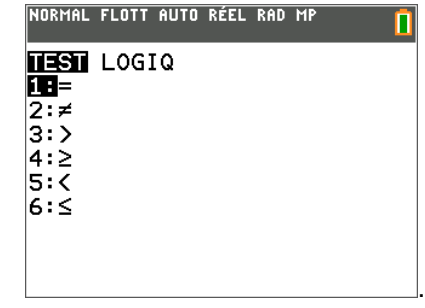

Ce document est mis à disposition sous licence Creative Commons

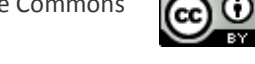

<http://creativecommons.org/licenses/by-nc-sa/2.0/fr/>

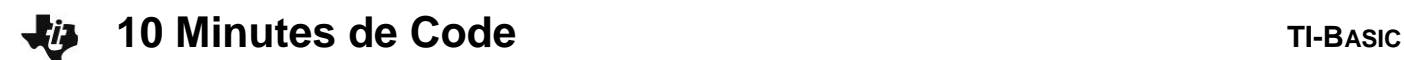

#### **Exemples de quelques conditions :**

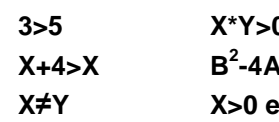

**3>5 X\*Y>0 X=5 ou Y=5 -4AC=0 X/2=partEnt(X/2) X≠Y X>0 et Y>0 non(X>0)**

# NORMAL FLOTT AUTO RÉEL RAD MP 3>5 ö ls≠5 A. X+1=X ø X+1>X 1

RMAL FLOTT AUTO RÉEL RAD MP

POSITIF NEGATIF П

Fait

NORMAL FLOTT AUTO RÉEL RAD MP

**TEST LOGIQ ill**et 2:ou 3:xor  $4:non($ 

#### **Conditions sur l'écran de calcul**

Vous pouvez entrer des conditions directement dans l'écran de calcul pour voir comme elles sont traitées.

Observez que 1 représente *vrai* (*true*) et 0 représente faux (*false*).

*Note : lorsque vous utilisez une variable dans une condition, la calculatrice l'évalue en utilisant la valeur courante stockée dans la variable.*

> **Indication :** Nous introduisons l'instruction **If** 'de base' ou 'simple' ci-dessous car c'est une façon pratique d'exécuter sous condition une seule instruction (si cela suffit). Mais l'instruction plus polyvalente **If…Then** examinée après est préférée, car il est plus clair à un lecteur du programme de voir ce que ce dernier tente de faire.

La structure :**If** <condition> (sans **Then**) traite seulement l'instruction suivante quand la condition est vraie, sinon celle-ci est omise.

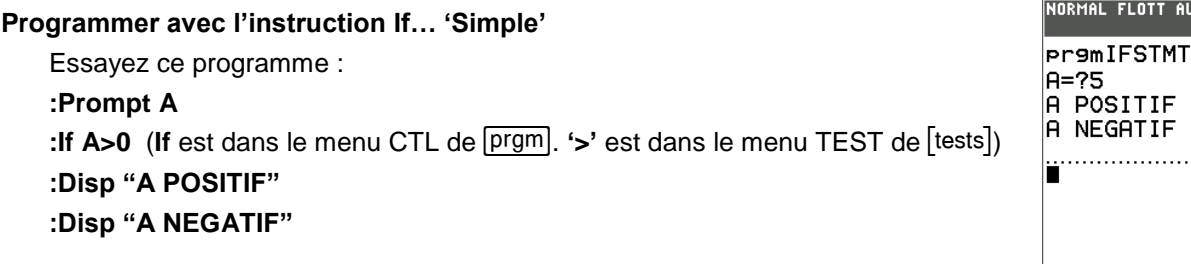

Lancez plusieurs fois le programme en entrant des nombres aussi bien positifs que négatifs et observez le résultat. Que peut-on en conclure ?

Quand la condition A**>**0 est vraie, l'instruction qui suit le **If** est exécutée, sinon elle est simplement omise. Par contre la seconde instruction qui affiche "A NEGATIF" est toujours exécutée, ce qui n'est pas correct ! Voir l'écran à droite. Nous allons réparer cela rapidement.

Le 'simple' **If…** est un moyen concis pour sauter **une** instruction basée sur une condition (quand elle est FAUSSE).

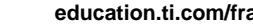

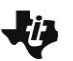

# **10 Minutes de Code TI-BASIC**

### **Modifions le programme**

Corrigeons le programme ci-dessus en ajoutant un autre **If…**

- 1. Placez le curseur sur le second **Disp.**
- 2. Appuyez sur [insérer] puis sur [entrer] pour insérer une ligne vide.
- **3.** Sur cette ligne vide ajoutez **If A<0.**

NORMAL FLOTT AUTO RÉEL RAD MP П **PROGRAM: IFSTMT** :Prompt A  $|IF$   $A$ ) $0$ :Disp "A POSITIF"  $IF$   $R0$ :Disp "A NEGATIF"

Quittez et lancez le programme plusieurs fois en utilisant des nombres positifs, négatifs et également 0 ! Votre programme fonctionne-t-il correctement dans tous les cas ? Si ce n'est pas le cas, essayez de résoudre le problème.

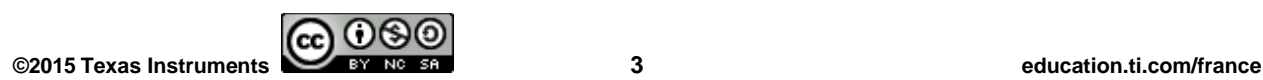